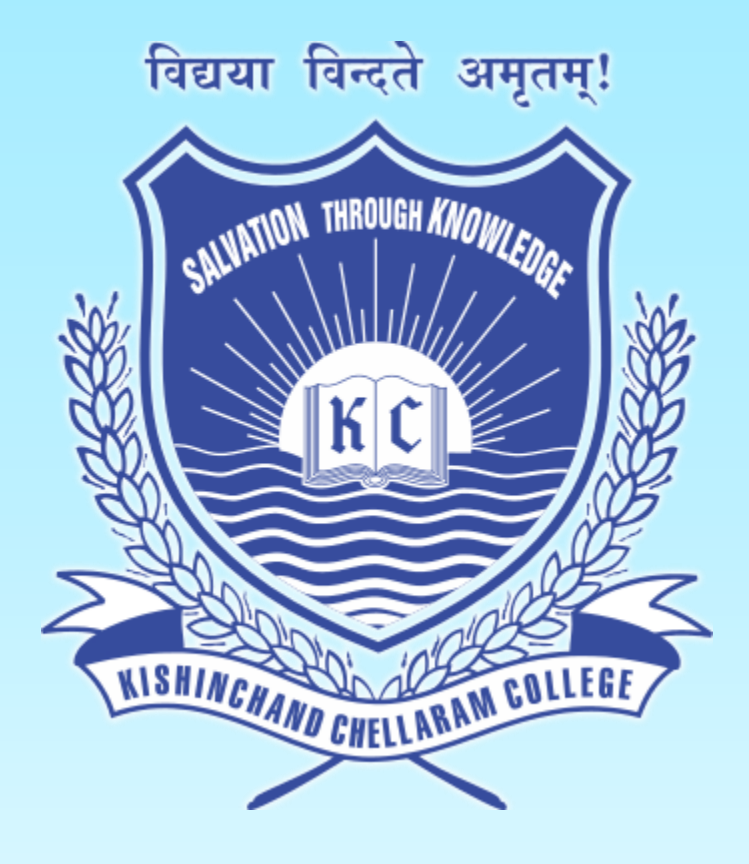

## **Kishinchand Chellaram College**  Mumbai – 20

# **TY Online Application Portal**

Guidelines for inhouse students

### Visit: <https://cimsstudent.mastersofterp.in/>

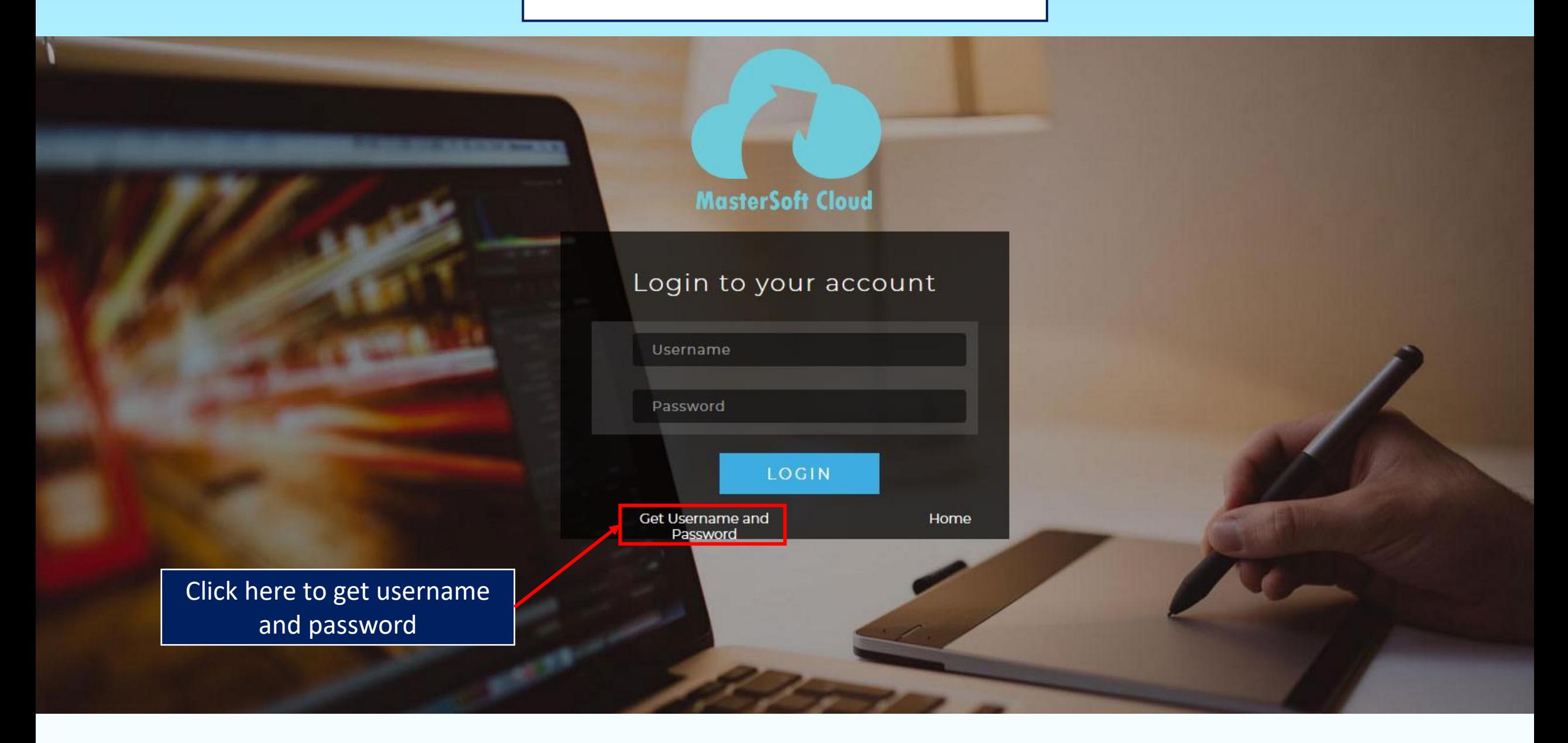

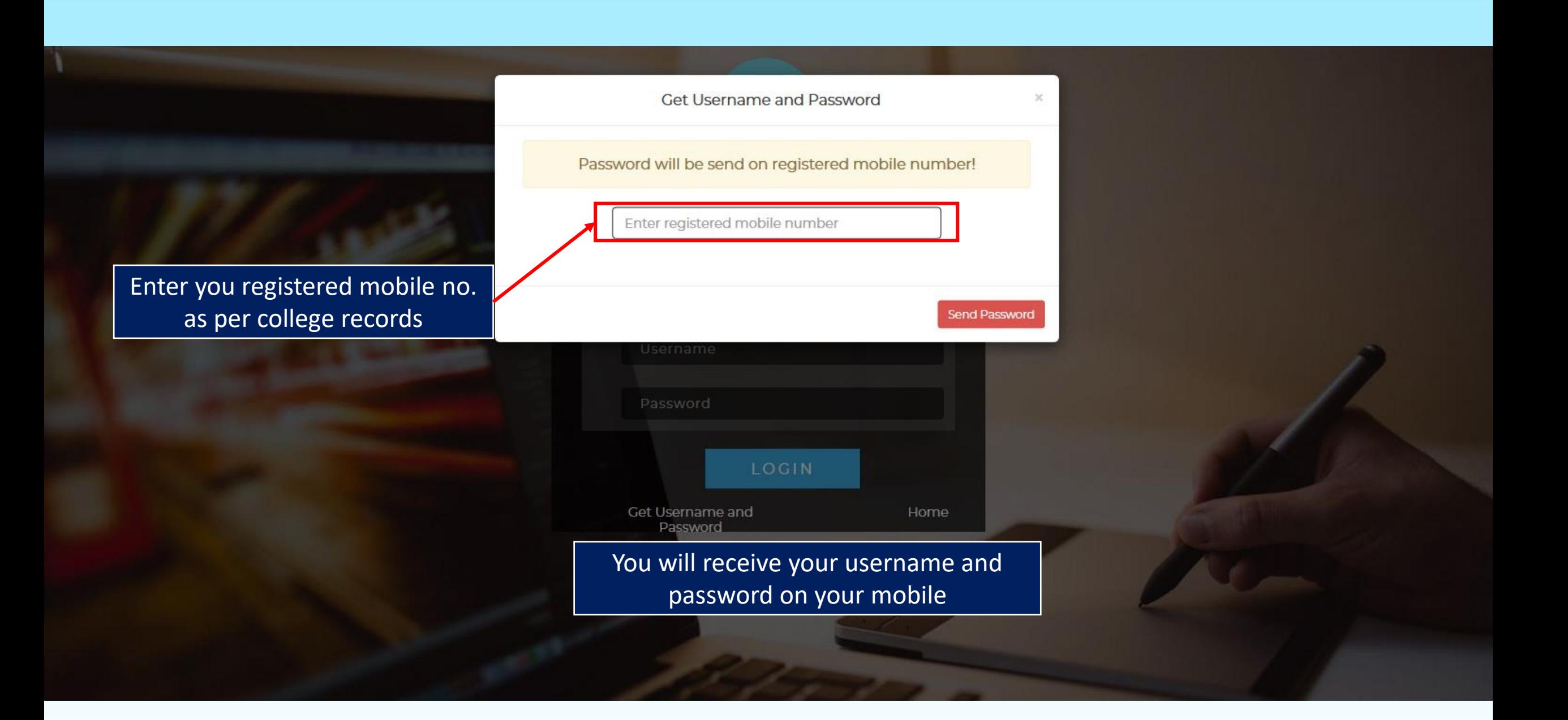

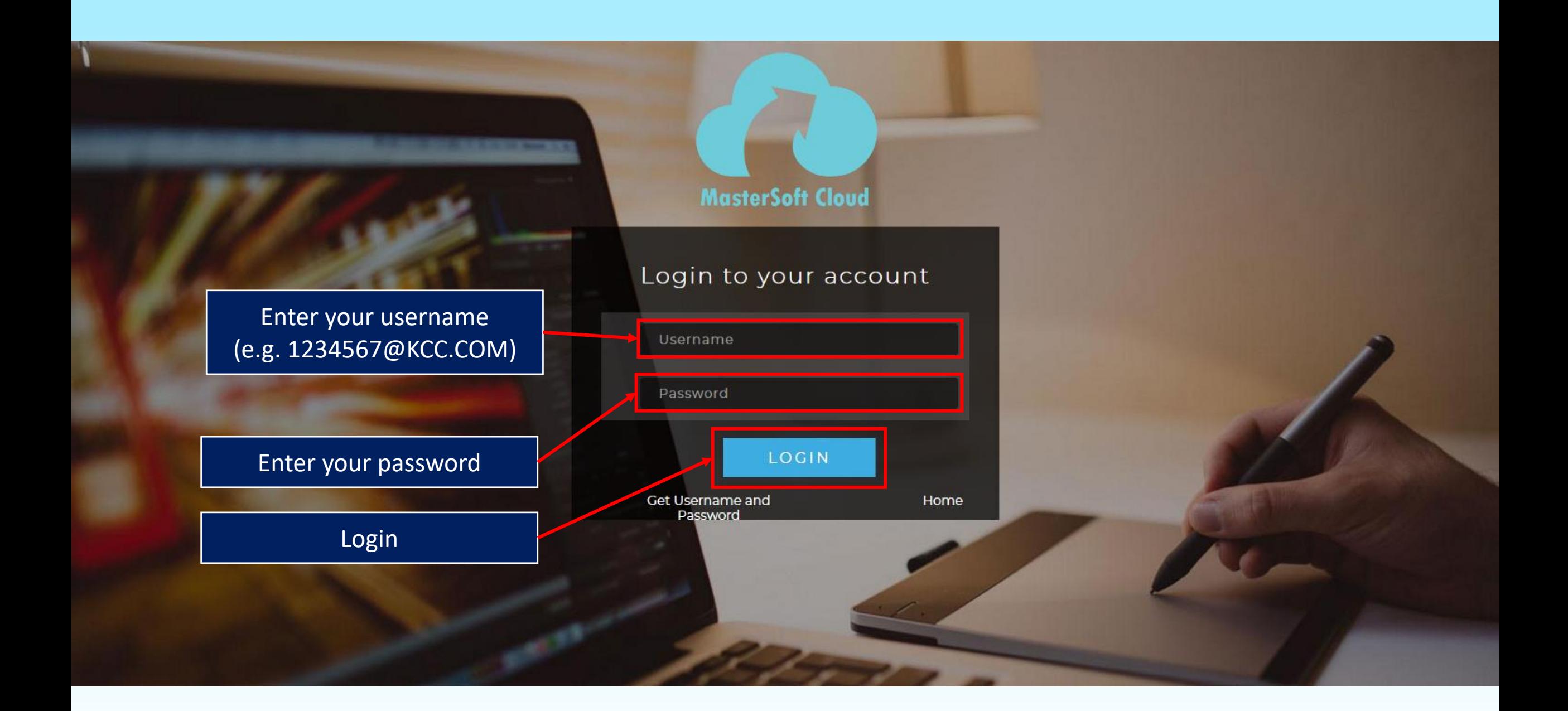

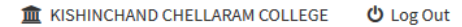

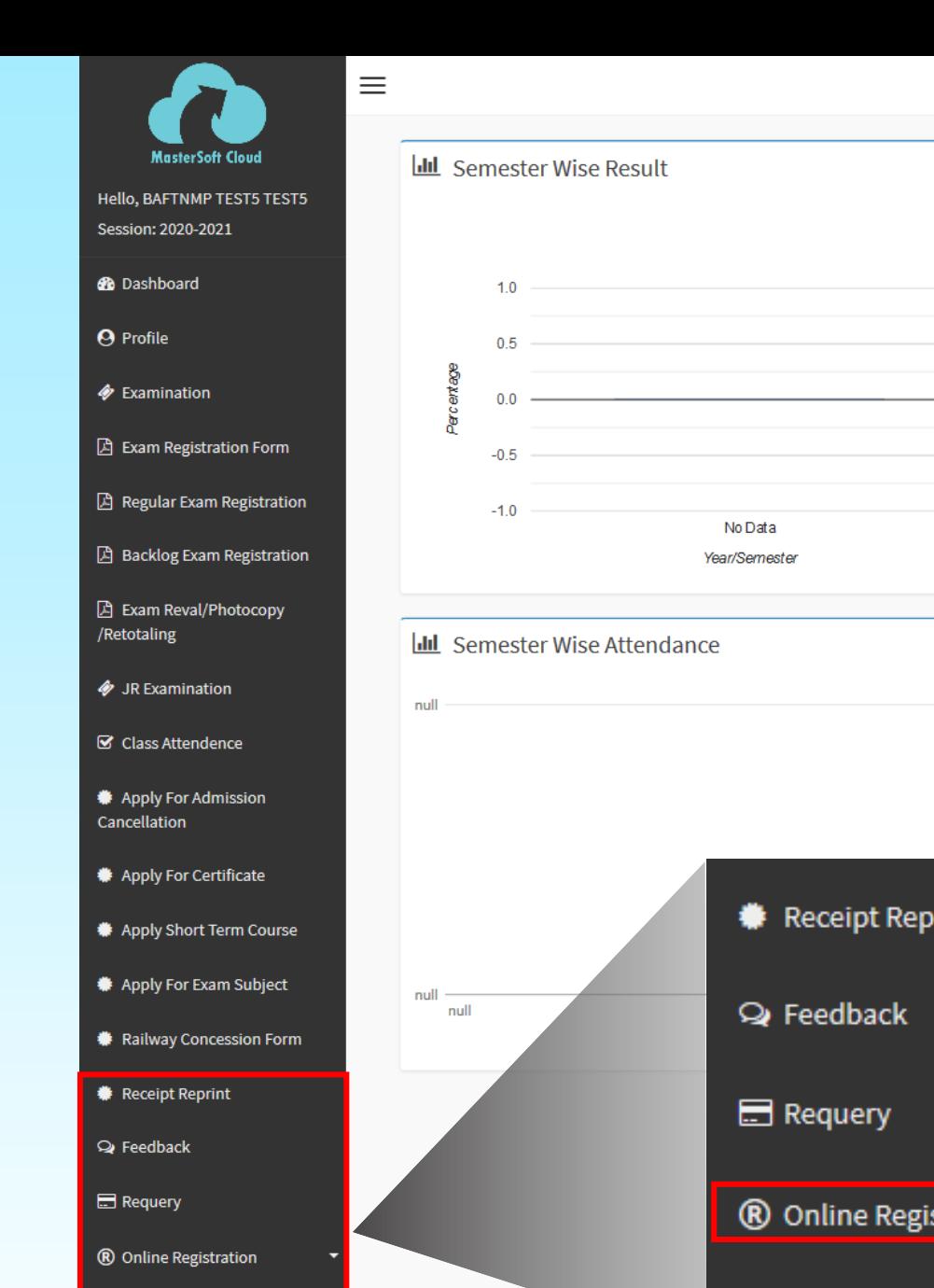

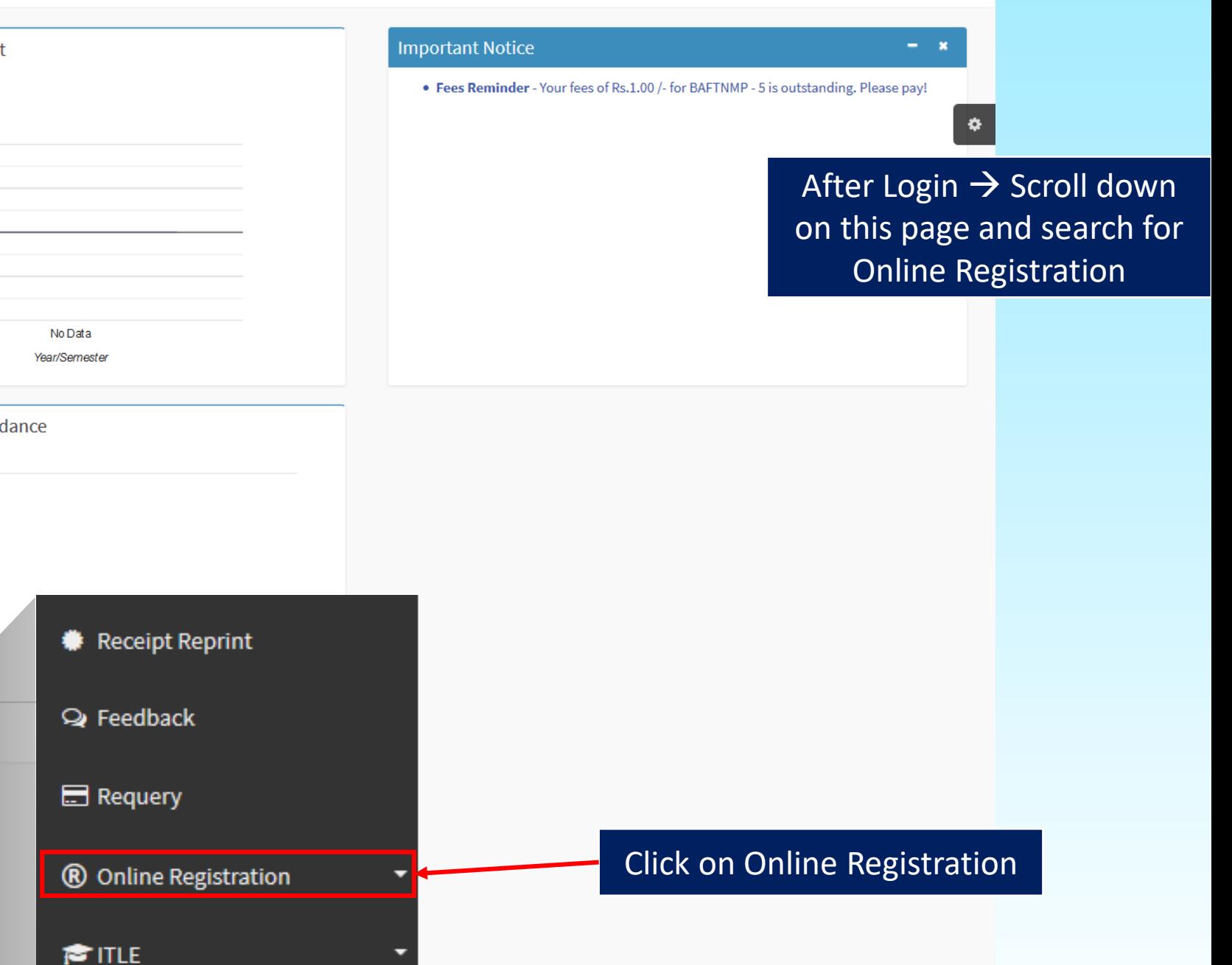

**C** Reset Password

**SITLE** 

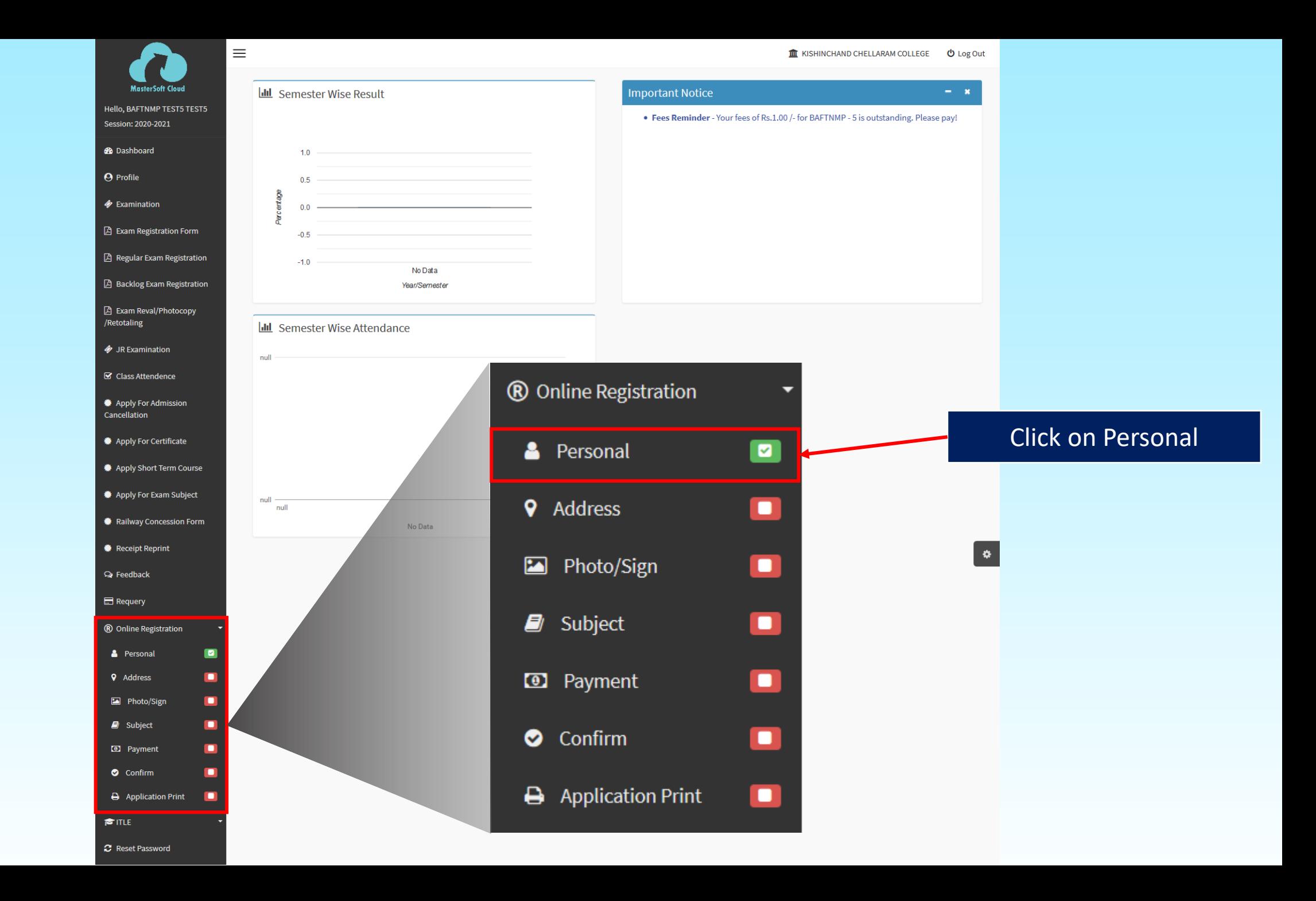

**II** KISHINCHAND CHELLARAM COLLEGE **U** Log Out

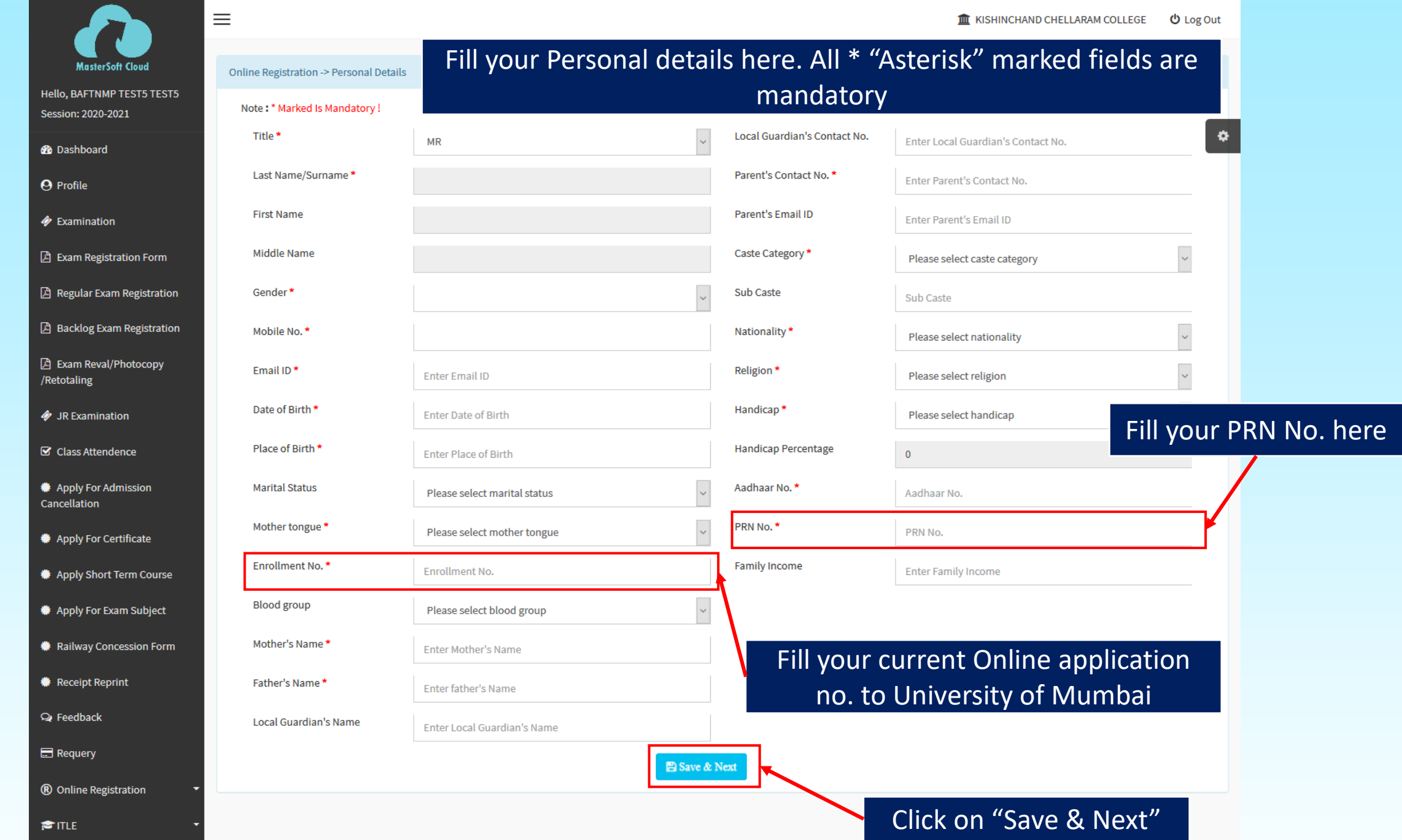

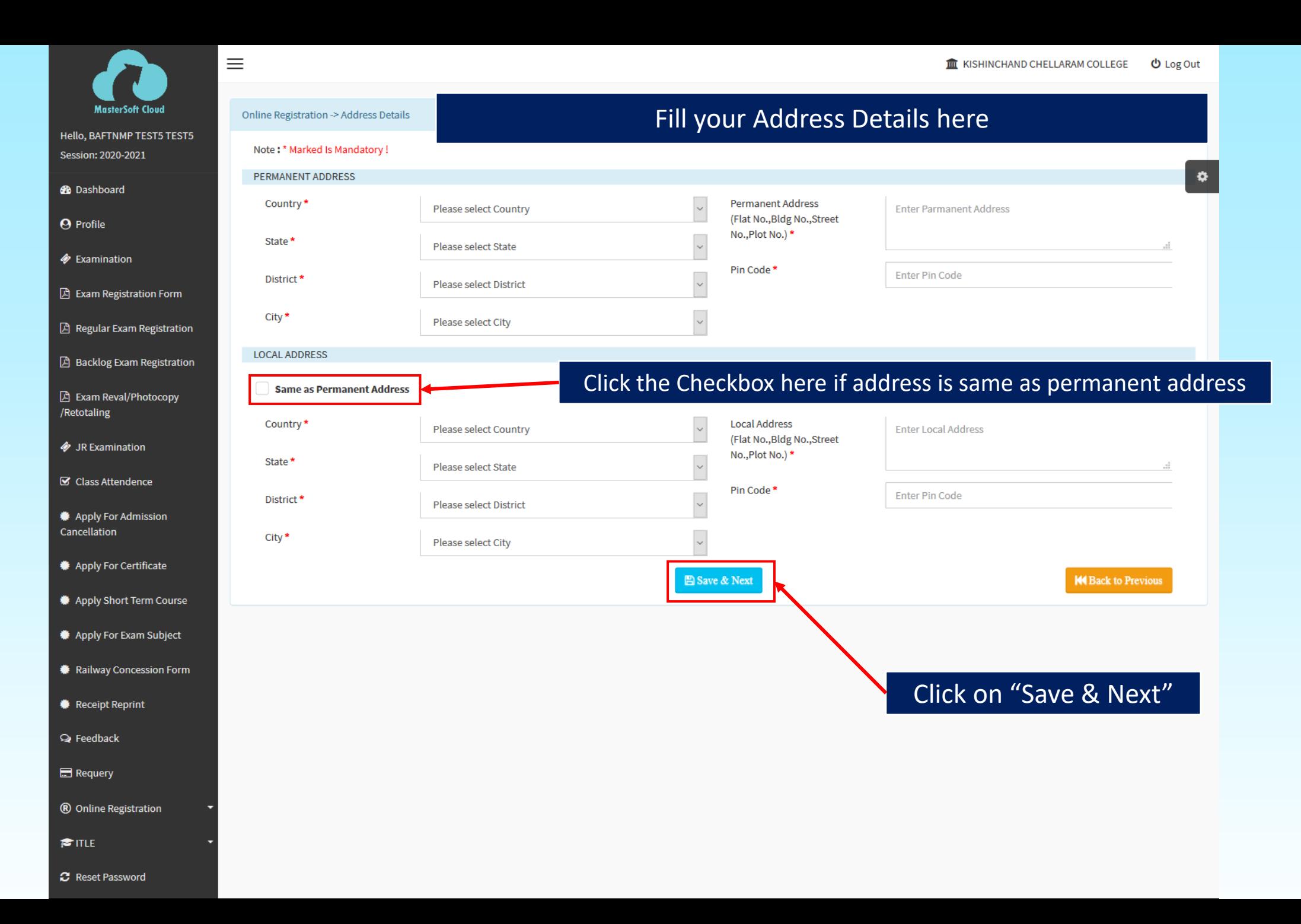

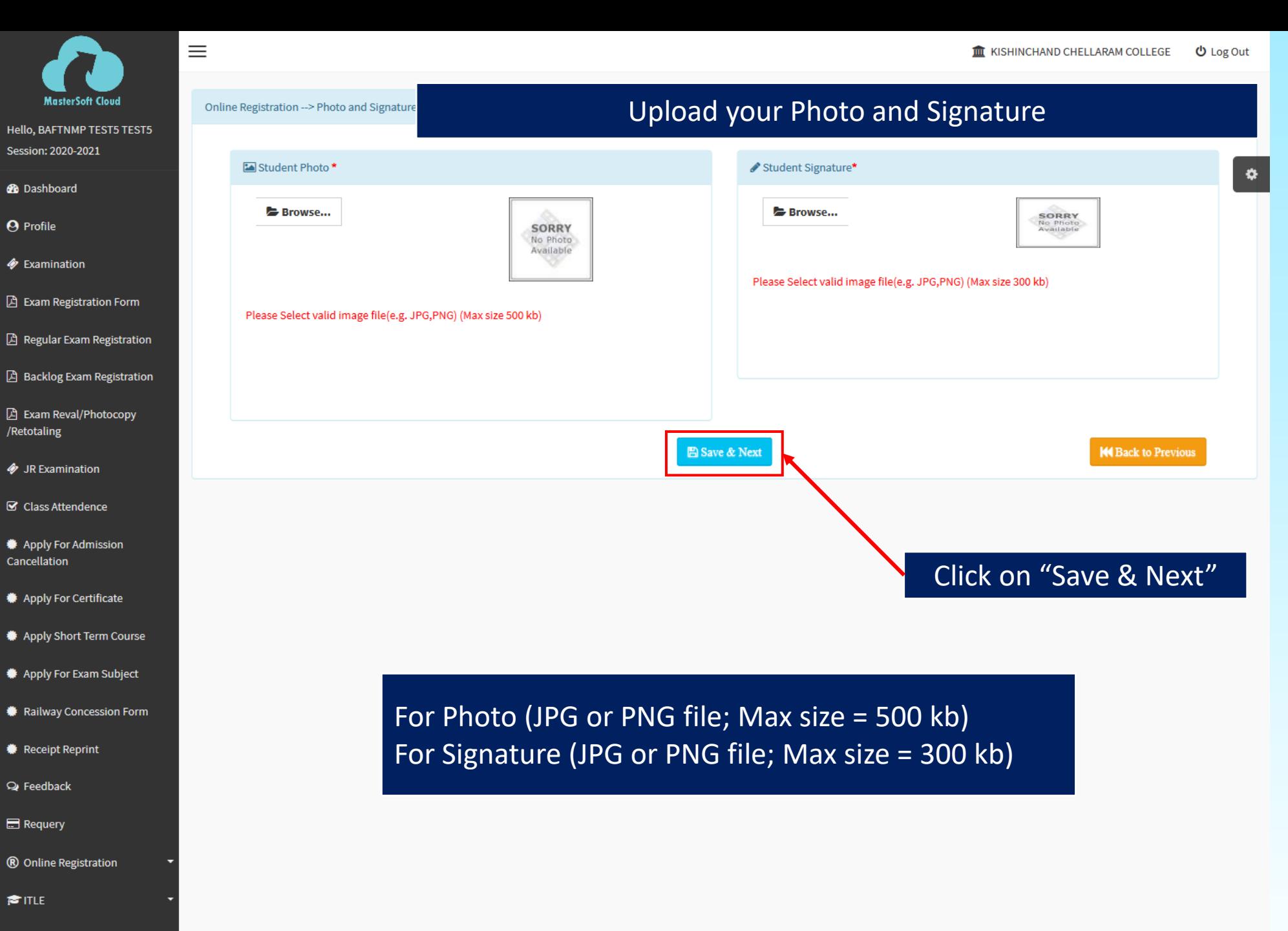

**C** Reset Password

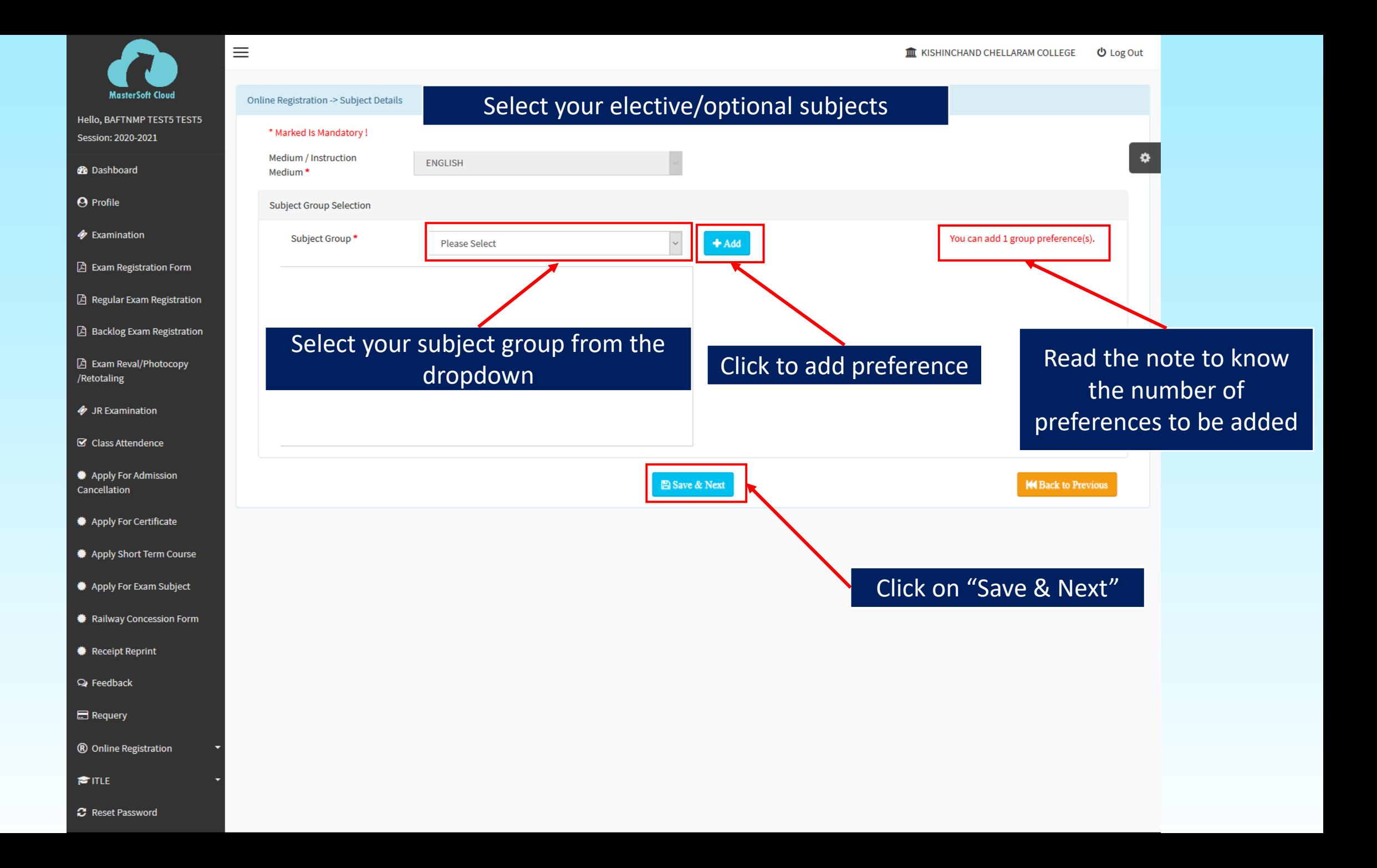

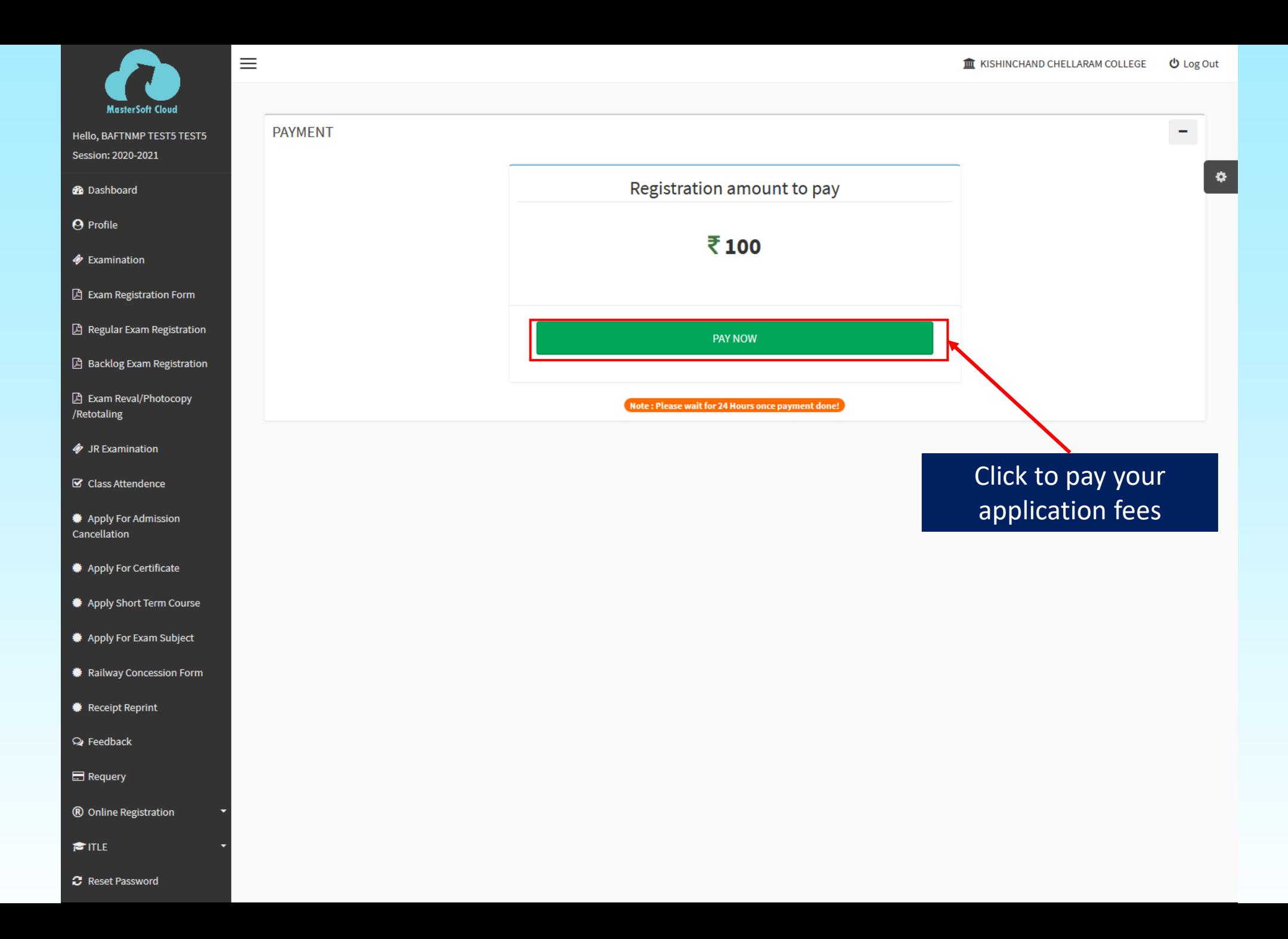

#### **Payments** Choose your payment method

O Credit/Debit Card

O Net Banking

 $O$  UPI

O Wallets

O Bharat QR

Click to pay application form fee

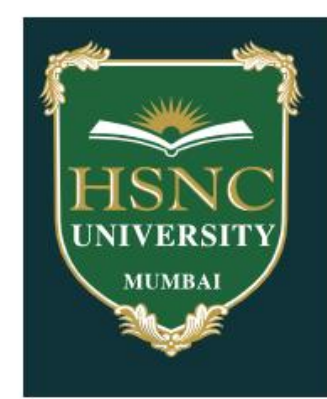

#### **HSNC UNIVERSITY**

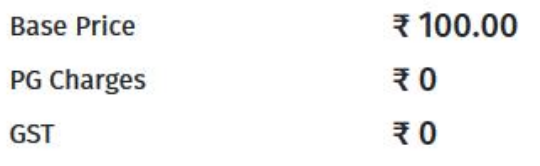

Total amount to be paid

₹100.00

#### Note:

After clicking on the 'Pay Now' button you might be taken to your bank's website for 3D secure authentication

Pay Now

TRAK I PAY

MasterCard.

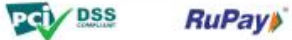

SafeKey<sup>-</sup>

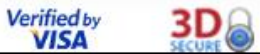

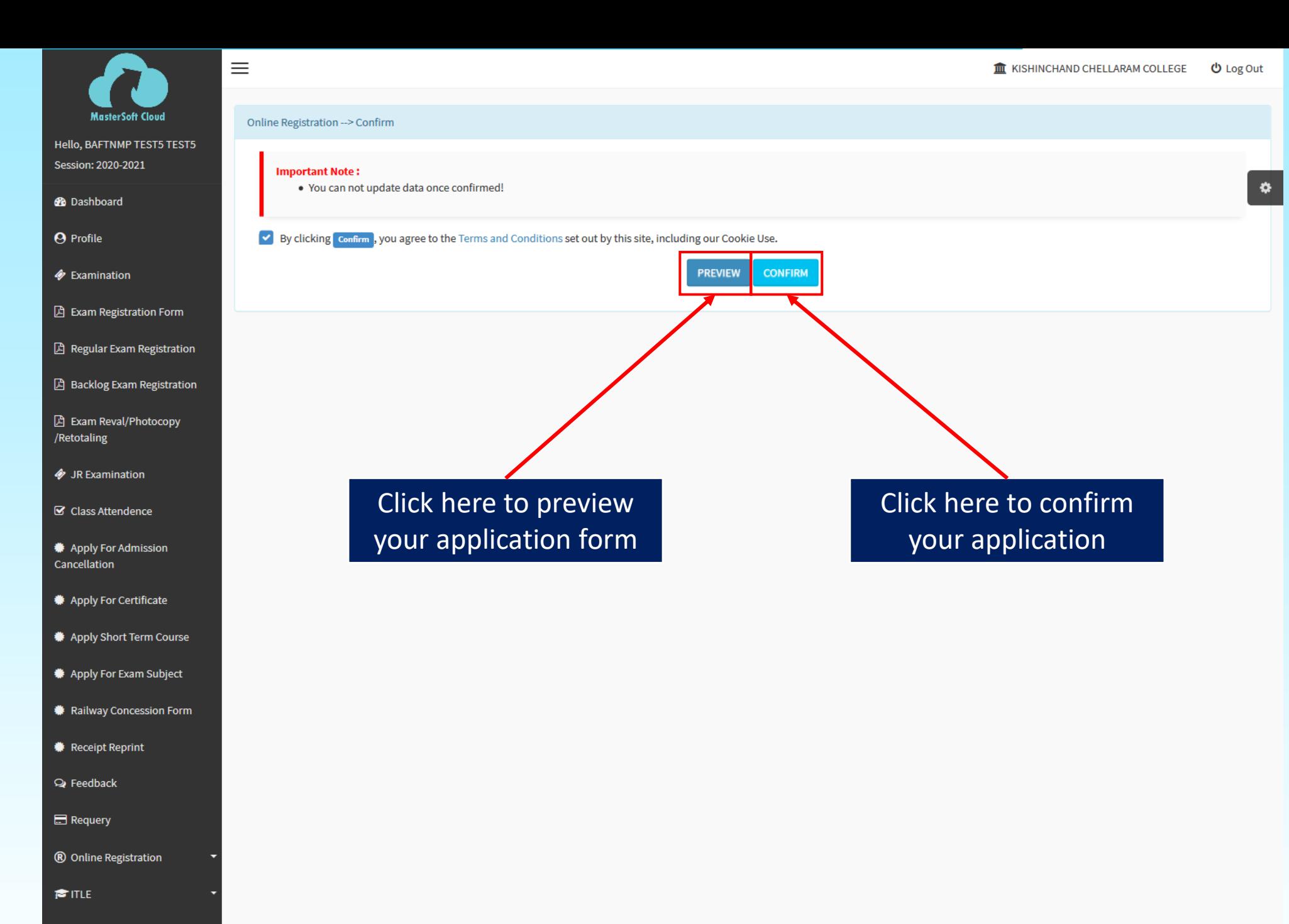

**C** Reset Password

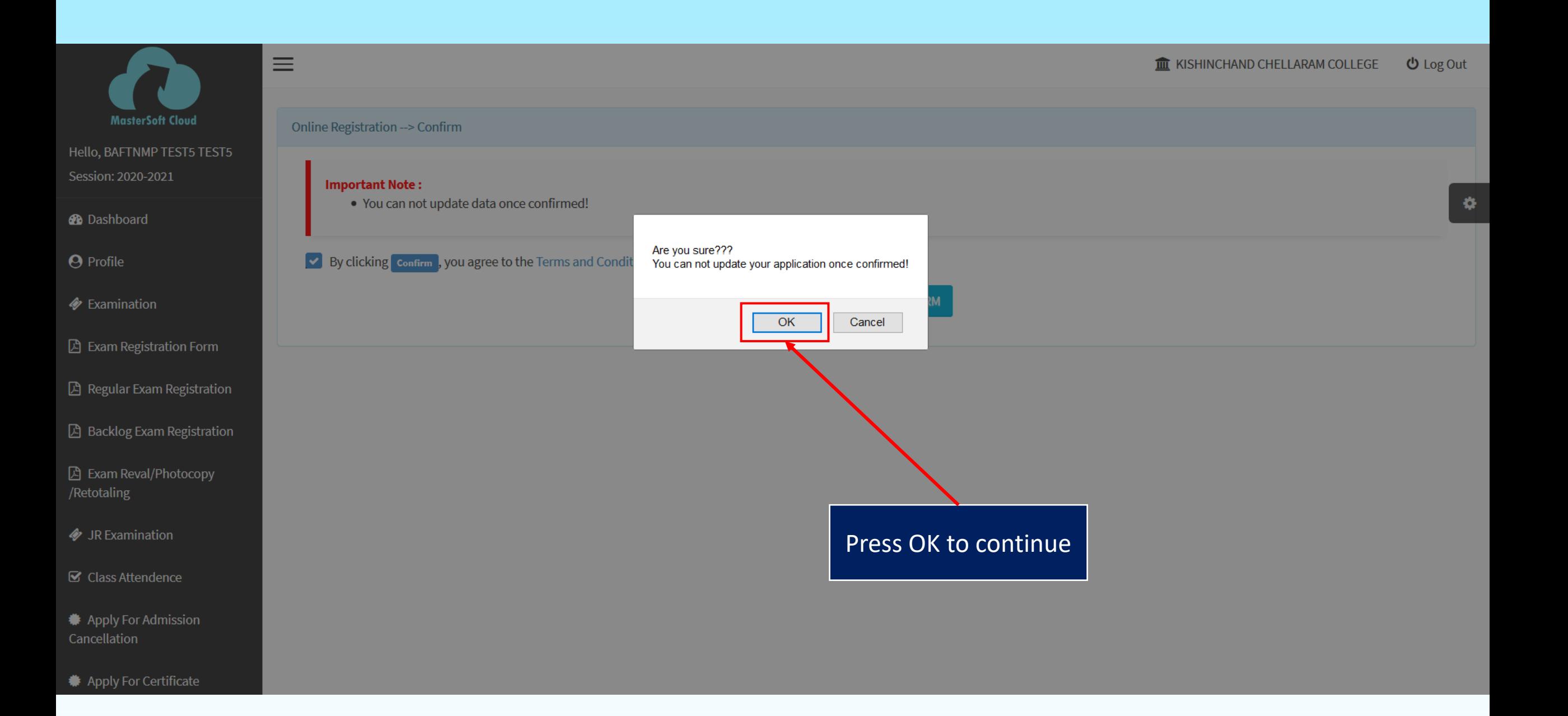

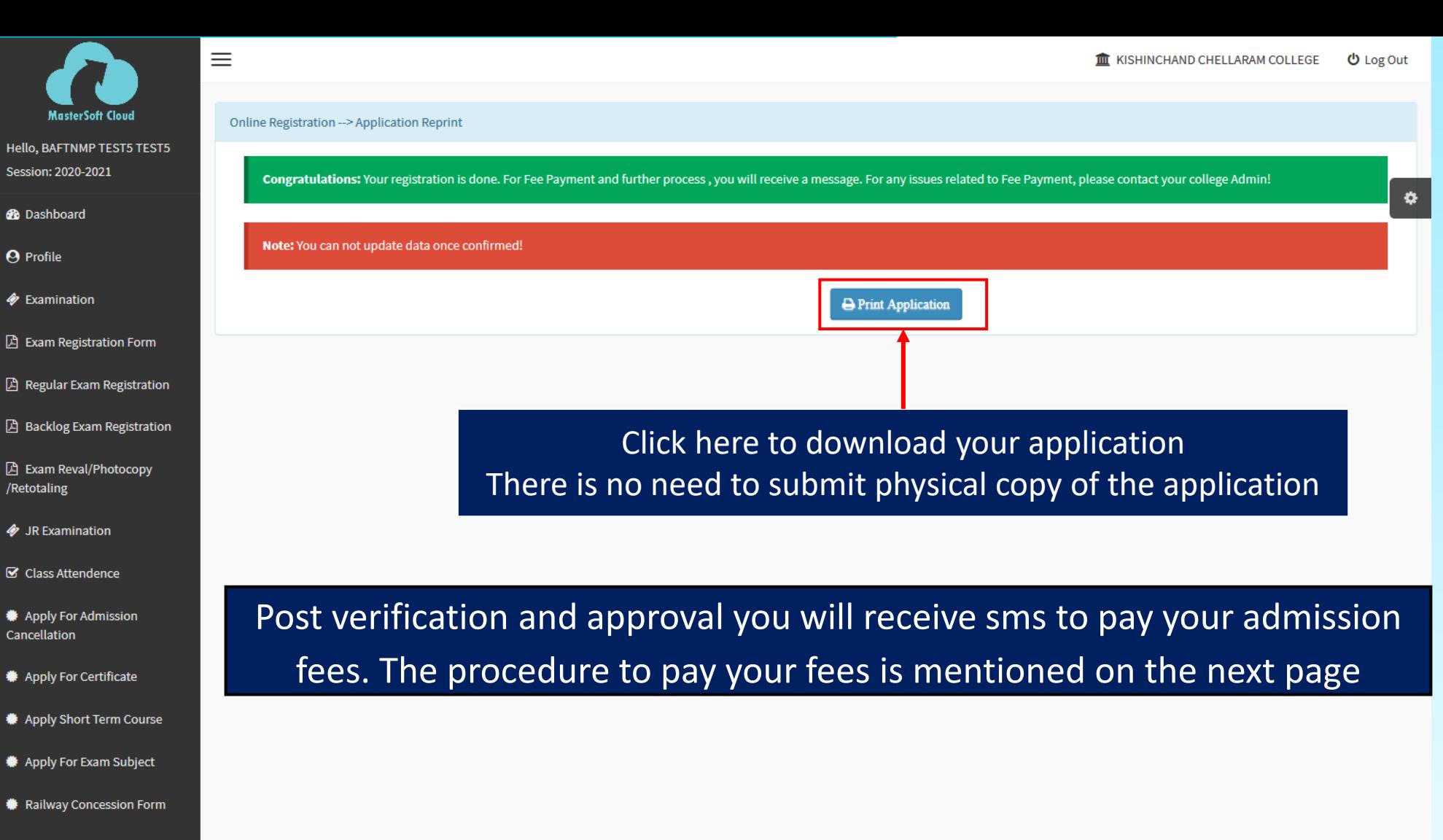

**Receipt Reprint** 

**Q** Feedback

Requery

® Online Registration

**SITLE** 

**C** Reset Password

## **Guidelines for Online Fee Payment Process for SY/TY Degree College**

### **Academic Year 2020-2021**

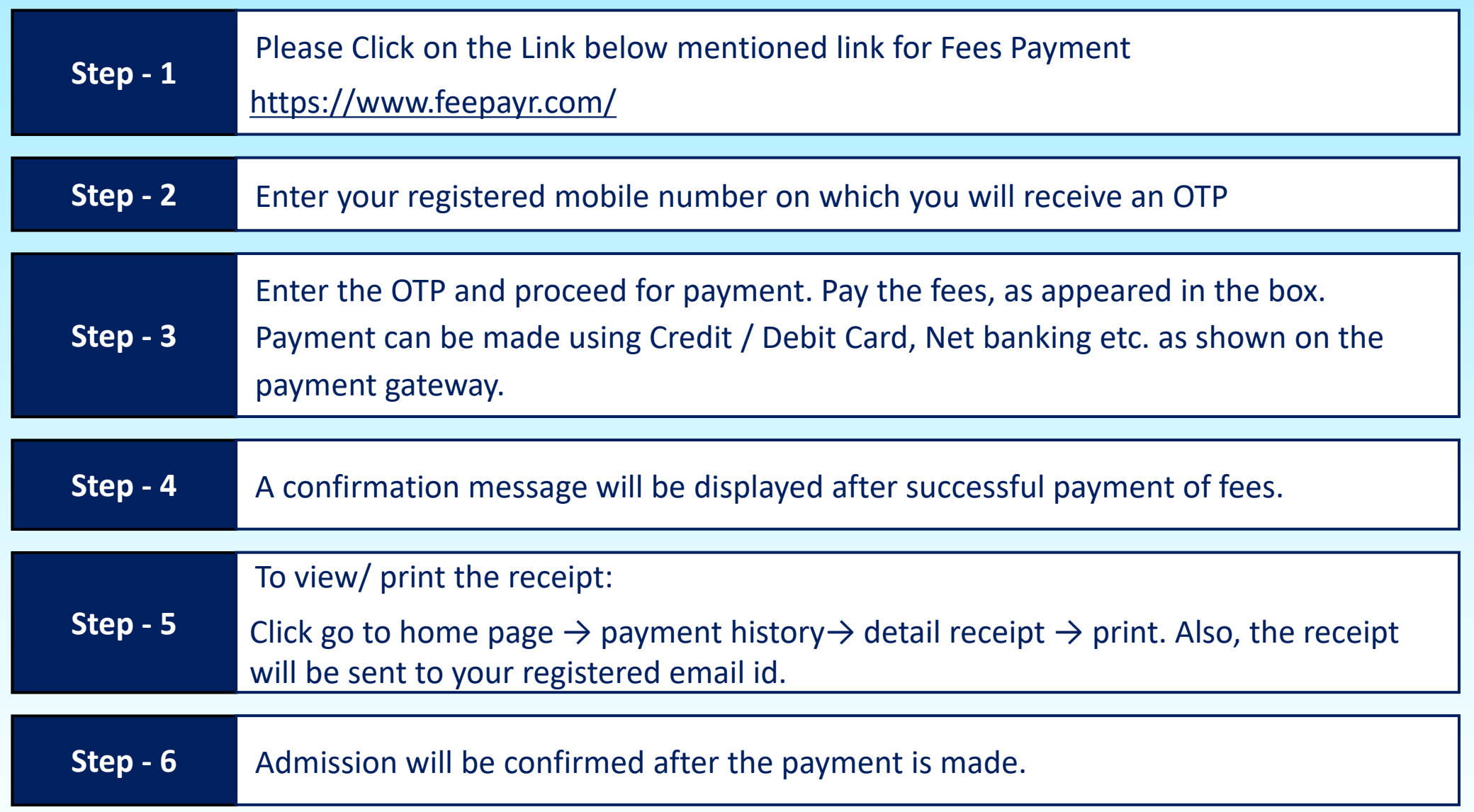

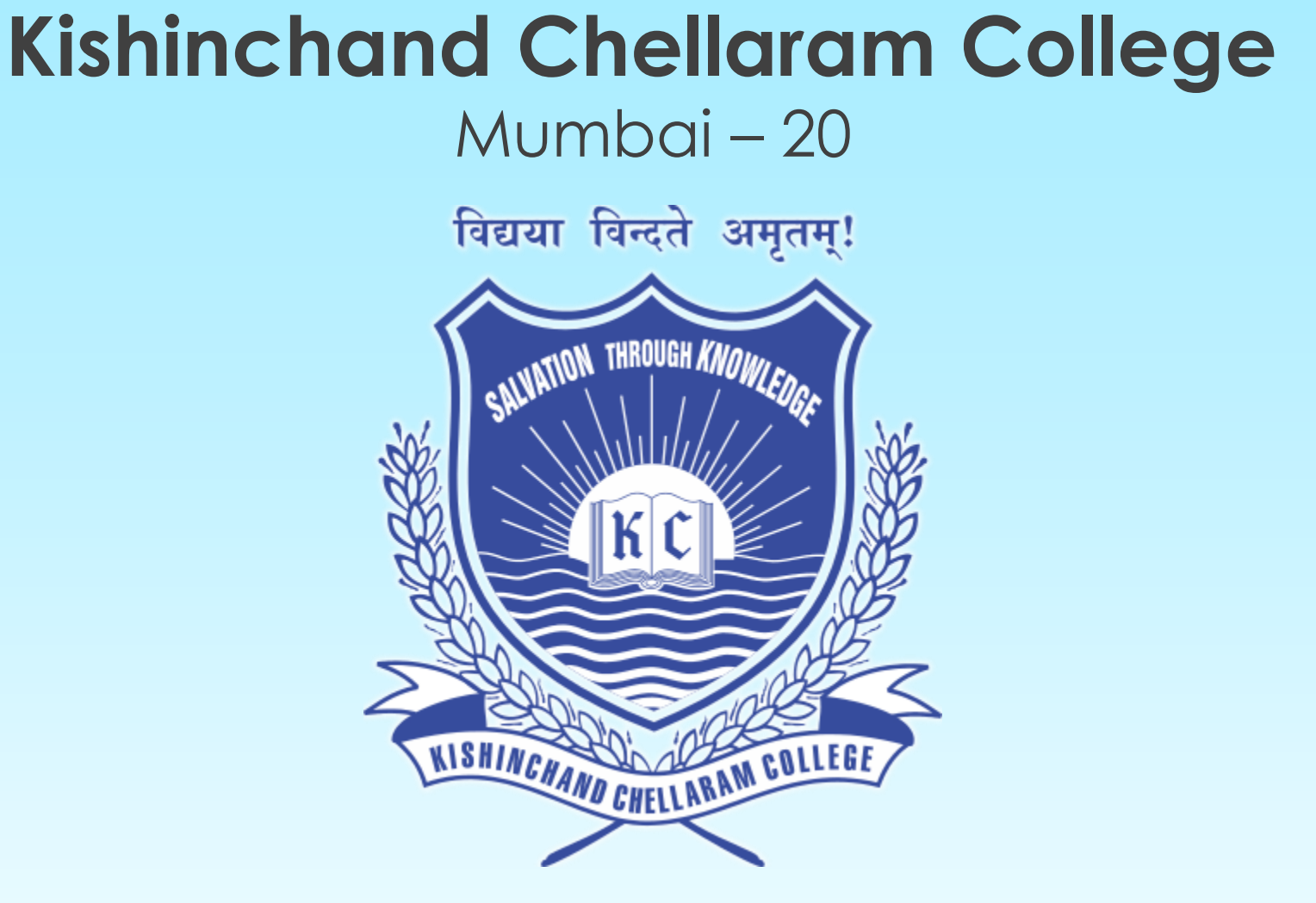

### For any quires write to us at

Email: ugadmissions@kccollege.edu.in